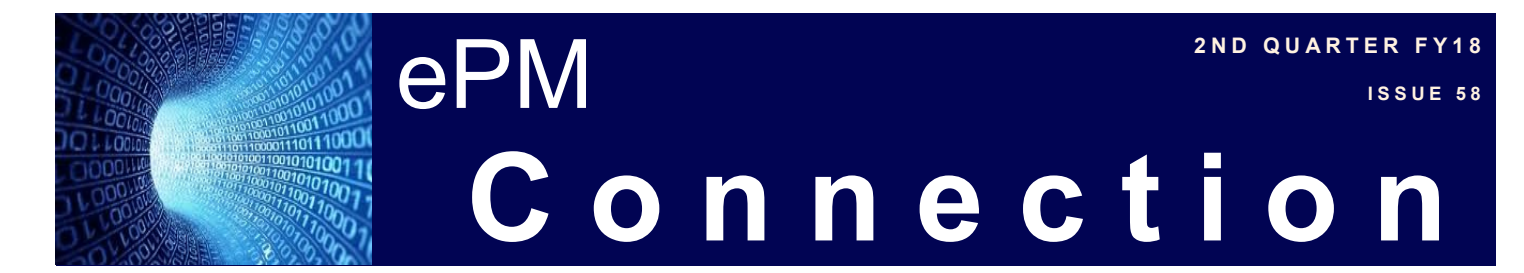

#### **In This Issue:**

- **Guidance for RWAs, Small Projects in ePMXpress**
- **Cognos Corner**
- **Quick Tip**
- **FY18 Hurricane Projects**
- **R3 Centralized Project Intake Process**
- **User Administration Training**

### **Quick Tip**

Correctly entering cost periods on contracts and invoices is vital for Earned Value Management functionality. Cost periods are defined in the Project Properties area of ePM and should span the contract award and invoicing time frame. Cost periods can be edited and future periods can be added or removed at any time during the life of the project. However, past cost periods cannot be created without considerable rework and contract modifications. Once created, these cost periods will be available for selection in the required documents, contracts and invoices respectively.

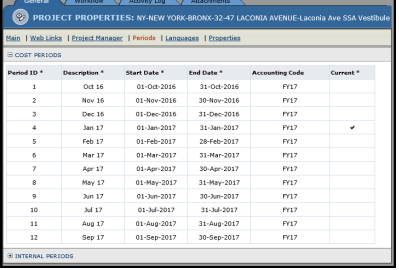

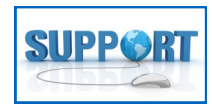

As a reminder, if you have technical questions about ePM, contact ePM Support at [epmsupport@gsa.gov.](mailto:epmsupport@gsa.gov)

## **Guidance for RWAs, Small Projects in ePMXpress**

On March 6th, the PBS Commissioner's Office issued a memo clarifying requirements to track small projects in ePMXpress. The updated requirements will improve consistent communication and collaboration with our agency customers.

RWAs that meet the following conditions must be tracked in ePMXpress going forward:

- N-Type and A-Type RWAs
- Non-severable
- Dollar threshold range from \$0 \$3.095 million (prospectus limitation)
- For alterations during occupancy
- In lease and owned space
- For post-lease alteration projects, only projects that have an estimated/actual substantial completion date after May 31st, 2018 need to be managed in ePMXpress

Tracking of small projects funded through BA54, BA55, and BA64 continues to be required (no changes from previous guidance).

The following small project types are excluded from ePMXpress tracking:

- RWA funding tied to an active lease acquisition project managed in GREX
- RWA funded micropurchases
- BA61 funded projects
- Department of Homeland Security FEMA disaster relief projects

Compliance with the memo will be monitored through the PBS Office of Design and Construction ePM Reconciliation Key Performance Indicator (KPI).

The Commissioner's memo and guidance can be found on the [ePM InSite page.](http://insite.gsa.gov/epm)

#### **Cognos Corner**

The Key Properties Fact Sheet is a one-page report featuring important project information including Description, Status, Scope, Schedule, Issues, and Financials. Although the report was developed specifically for Capital projects that are featured in the Commissioner's monthly Key Properties Meetings, the reports can be generated for any Capital project.

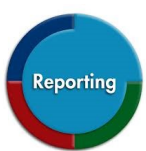

The first part of the report details projects basics including the Project Type, Current State, Team, Customers, and Description. The Status section displays the latest status narrative, and the Scope section gives important details about the project's square footage. The Schedule section contains a table with the baseline, planned, and actual date for project milestones including Project Authorization / RWA Acceptance, Design Award, Construction Notice to Proceed, and Substantial Completion. If Issues have been entered on a project, up to 3 will be listed in the Issues section. The Project Financials section shows appropriations that have been received, broken down by function code. If BA80 funding has been given to the project, each RWA is listed below the appropriations total.

The Key Properties Fact Sheet is located in the Fact Sheet Reports folder.

### ePM **I SEP AND RUARTER FY18 2 N D Q U A R T E R F Y 1 8** 11000 **C o n n e c t i o n** 10011

## **User Administration Training**

In February, the ePM Team launched a new online training class on user administration. This class shows Project Managers how to assign users to projects through ePMXpress (for Small projects) and through the UAC Tool (for Small and Capital projects). The class also shows PMs how to use the UAC Tool to request new ePM user accounts, gives an overview of the licensing process, and teaches PMs about security categories and how they are applied when users are assigned to the projects. If you would like to attend the class or if you would like more information about using the UAC Tool to request user accounts and assigning team members access to your projects, contact

[epmsupport@gsa.gov](mailto:epmsupport@gsa.gov) or your Regional and Zone System Administrators.

#### **ePM Resources:**

**ePM Support** *epmsupport@gsa.gov (866) 367-7878 M-F 7:30 AM - 7:00 PM ET*

**ePM Portal and User Resources** *<https://epm.pbs.gsa.gov/portal/>*

#### **ePM Contacts:**

**Nick Gicale** ePM Program Manager [nick.gicale@gsa.gov](mailto:nick.gicale@gsa.gov)

**Chris Clever** ODC Analytics Program Manager [christopher.clever@gsa.gov](mailto:christopher.clever@gsa.gov)

**Long Nguyen** PBS CIO Project Manager [long.nguyen@gsa.gov](mailto:long.nguyen@gsa.gov)

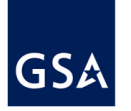

# **FY18 Hurricane Projects**

GSA recently received over \$100 million from Congress to fund repairs to buildings in regions 2, 4, and 7 that were damaged during the 2017 hurricane season. \$91 million is allocated for 5 Capital projects in Regions 4 and 7, and the remaining \$19 million will be spent on small projects throughout the 3 regions. Project teams are required to create and maintain ePM projects including status, schedules, and funding in accordance with ePM requirements detailed on the ePM [InSite](http://insite.gsa.gov/epm) page.

Contact ePM Support for more information at [epmsupport@gsa.gov.](mailto:epmsupport@gsa.gov)

# **R3 Centralized Project Intake Process**

The ePM team spoke with Alex Wagner, Rob Scheible, and Brandon Bolstad in Region 3 to find out how they use ePM to simplify their business processes. In 2015, the team devised a method of centralizing the project intake process for small projects. Through this process, all project requests are funneled to Alex, who is responsible for creating the projects in ePM.

Rob, with input from Alex and Brandon, created a Project Transmission Sheet in Google Forms that asks detailed questions such as the project location, schedule, and funding amounts. For BA80 projects, teams fill out the Project Transmission Sheet and send it to Rob for review along with their RWA package. Upon Rob's approval, he sends the form and the RWA package to Alex, who then creates the project in ePM. The Budget Analyst is also included on that message and at that time will complete the entry of the RWA into RETA and send the RWA for signature. The process varies slightly for BA 54; the teams send the form directly to Alex once they have received a PCN from the Budget office. Alex then creates the project in ePM.

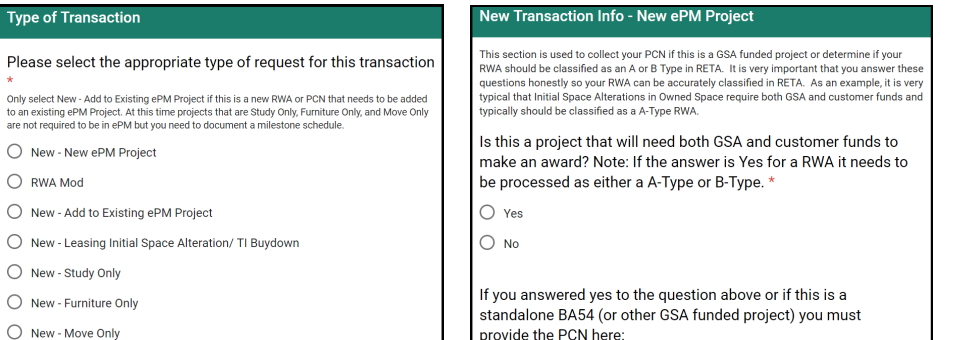

The team discovered many benefits to the streamlined intake process. First, having one person create ePM projects has reduced the amount of time that a project manager needs to spend in ePM. Once Alex creates the project with the budget and schedules, all that is left of the PM to do is update the status and verify the schedule and PM Financials on a monthly basis. Next, the process reduced the number of duplicate projects being created in the system because there is one individual who is reviewing all projects before they are created as opposed to many people entering projects. Third, the team has seen an increase in accuracy with one system expert creating projects who knows what the project details are and what is required of the project team. Lastly, the team has found that the process helps with their performance on the small projects reconciliation KPI because they are able to ensure that all required BA54 and BA80 projects are entered in ePM.

For more information on the centralized project intake process, please contact [Alex Wagner,](mailto:alexander.wagner@gsa.gov) [Rob Scheible,](mailto:robert.scheible@gsa.gov) or [Brandon Bolstad.](mailto:brandon.bolstad@gsa.gov)